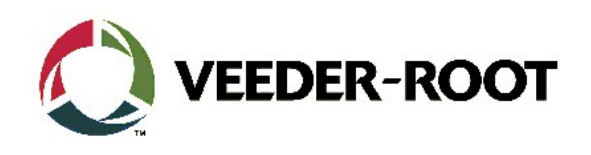

# Technical Support Bulletin Konfigurationshilfe TLS-4xx, TLS-350R, TLS-350Plus

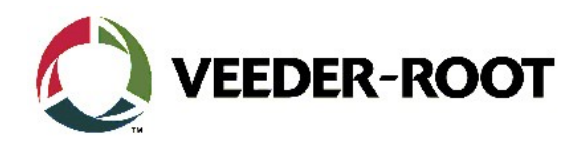

#### **Hinweis**

Die Firma Veeder-Root übernimmt keinerlei Haftung in Bezug auf diese Veröffentlichung. Dies gilt insbesondere auch für die inbegriffene Gewährleistung der Marktgängigkeit und Eignung für einen bestimmten Zweck. Die Firma Veeder-Root kann nicht für darin enthaltene Fehler bzw. zufällige oder Folgeschäden in Verbindung mit der Lieferung, Leistung oder Verwendung dieser Veröffentlichung haftbar gemacht werden. Die in dieser Veröffentlichung enthaltenen Daten unterliegen unter Umständen ohne vorherige Ankündigung einer Änderung.

Dieses Dokument ist zur Verwendung durch Personen bestimmt, welche eine offizielle Veeder-Root Schulung absolviert und die zugehörige Zertifizierung erhalten haben. Diese Veröffentlichung enthält geschützte und vertrauliche Informationen.

Kein Teil dieser Veröffentlichung darf ohne vorherige schriftliche Zustimmung der Firma Veeder-Root fotokopiert, vervielfältigt oder in andere Sprachen übersetzt werden.

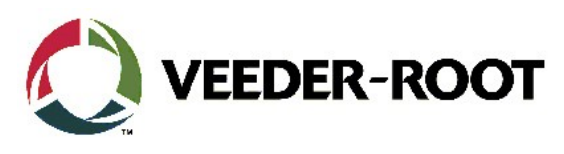

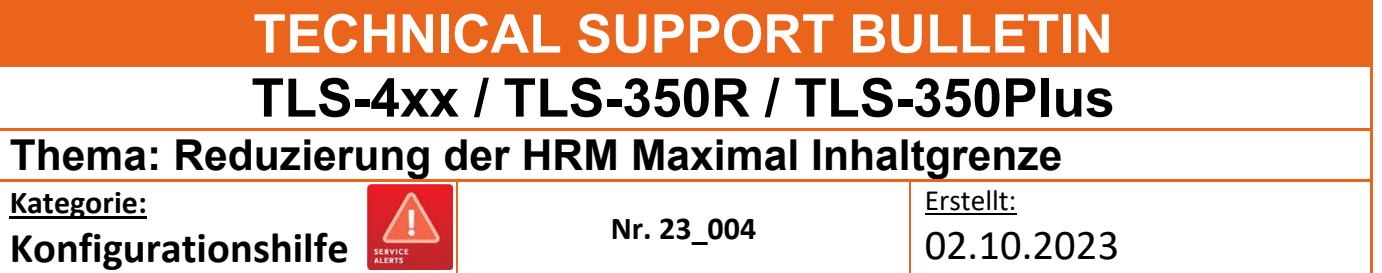

# **Einführung**

Diese TSB informiert, wie die HRM Maximal Inhalt Grenze für Kleine Tanks reduziert werden kann.

# **Anwendung**

Bei allen TLS Konsolen welche über HRM und AccuChart verfügen

# **Benötigte Teile**

- 1. Ein PC mit einer seriellen Terminalanwendung (hier PuTTY)
- 2. Ein serielles Datenkabel zur Verbindung zwischen PC und TLS.

#### **TLS-3xx**

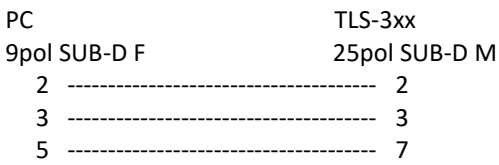

#### **TLS-4xx**

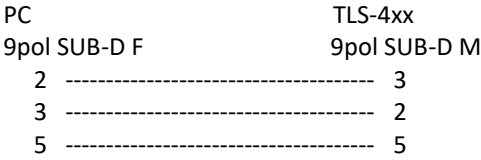

Alternativ kann die Änderung auch über die Telnet Netzwerkfunktion durchgeführt werden. Dafür ist ein Standard Netzwerkkabel erforderlich.

# **Wichtige Informationen**

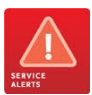

Ab der Softwareversion 6E gibt es eine neue Softwareoption zum Schutz des TLS4 bzw. TLS-450Plus TCP/IP-Schnittstellenzugriffs über **"Port 10001"**. Dieser muss **"aktiviert"** sein, um serielle Befehle über den Ethernet-Port an den TLS4 senden zu können.

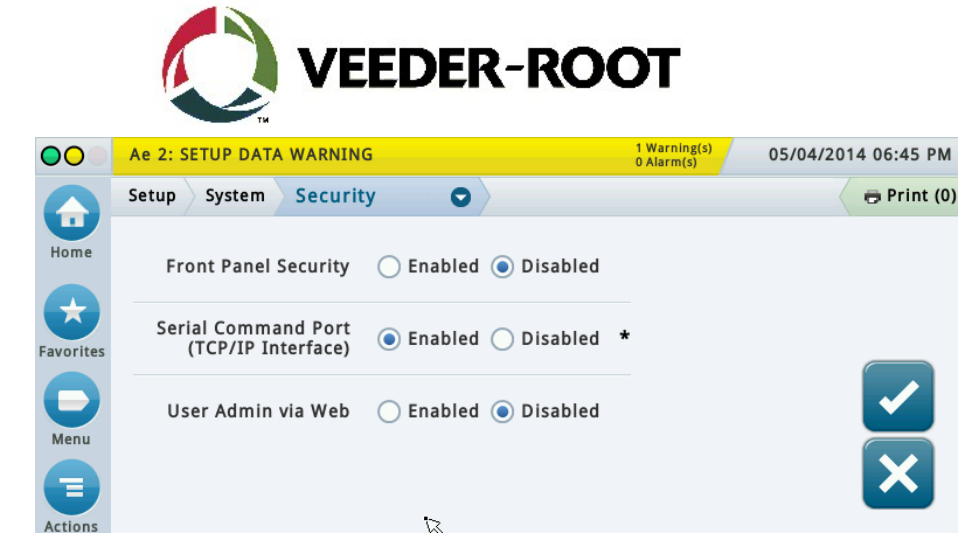

# **Teileidentifikation**

N/A

# **Benötigte Informationen**

# **Übersicht**

TLS350R-, TLS350Plus- und TLS-4xx-Konsolen mit aktivierter HRM-Funktion verfügen über eine Schutzfunktion, die dafür sorgt, dass in jedem Fall eine Überfüllwarnung ausgelöst wird. Diese ist unabhängig von der im Tank-Setup programmierten Überfüllgrenze und wird ausgelöst wenn weniger als 500 Liter freier Raum bis zum maximalen Fassungsvermögen des Tanks vorhanden sind.

Dies führt insbesondere bei sehr kleinen Tanks wie z.B. bei AdBlue und LPG zu Problemen. Bei einem 5.000-Liter-Tank entsprechen diese 500 Liter einer Überfüllgrenze von 90 %, bei einem 2.000-Liter-Tank sind es 75 %, was bedeutet, dass der Überfüllalarm zu früh ausgelöst wird.

Diese vordefinierte Grenze von 500 Litern kann reduziert werden, allerdings nur über den seriellen Befehl <SOH>S7C3 und nicht direkt über die Benutzeroberfläche der TLS-Konsole.

Im weiteren Verlauf dieser Dokumentation wird dies anhand der Terminalanwendung PuTTY beschrieben. Dies kann natürlich auch mit einer anderen Terminalanwendung oder über die Telnet-Funktion erfolgen.

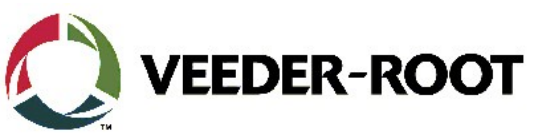

# **Konfigurationsablauf – serielle RS-232/Telnet Datenverbindung**

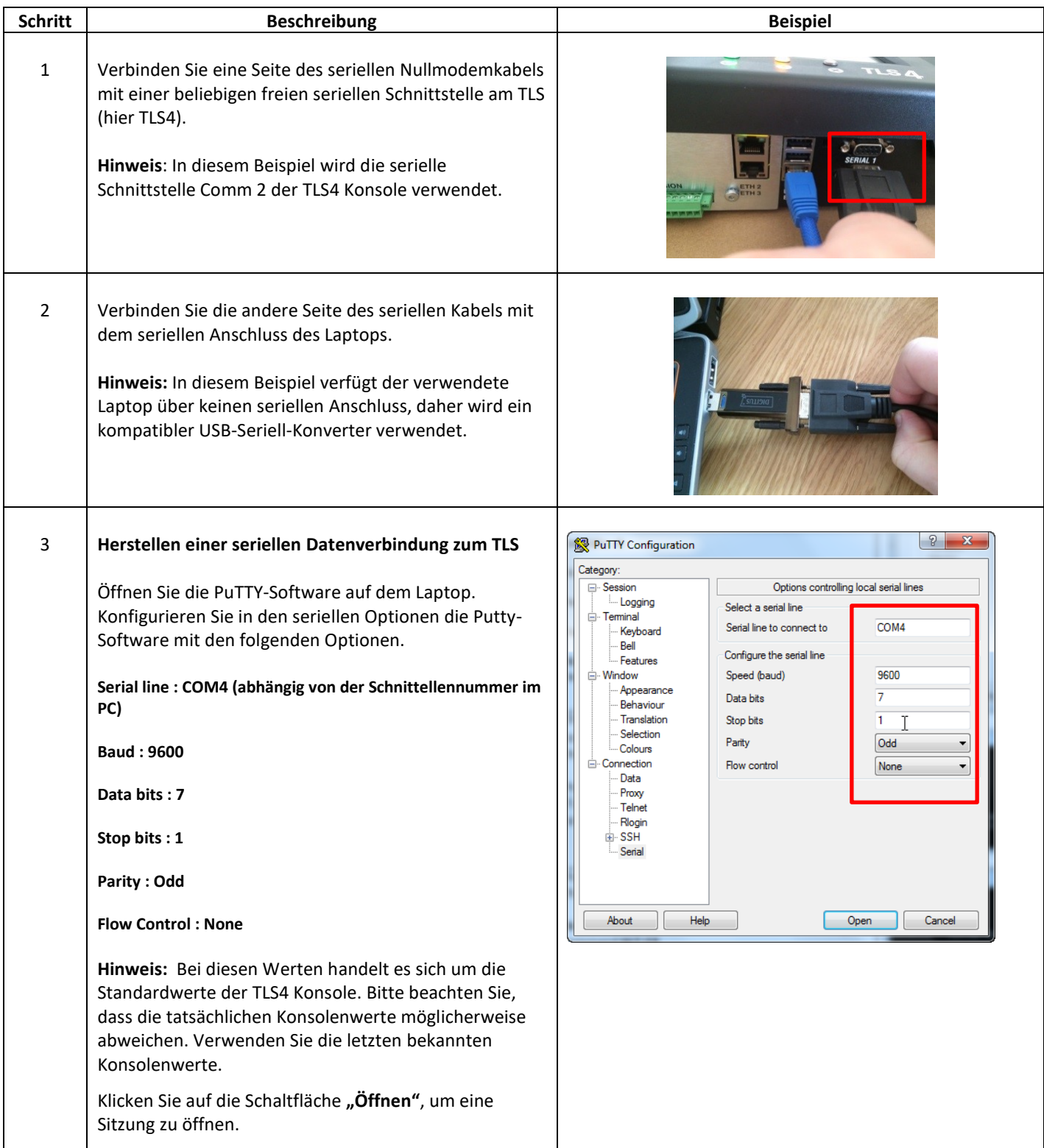

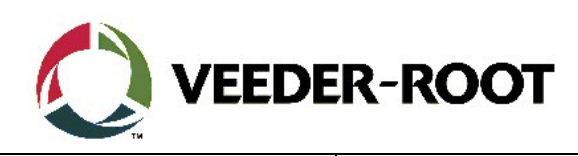

٦

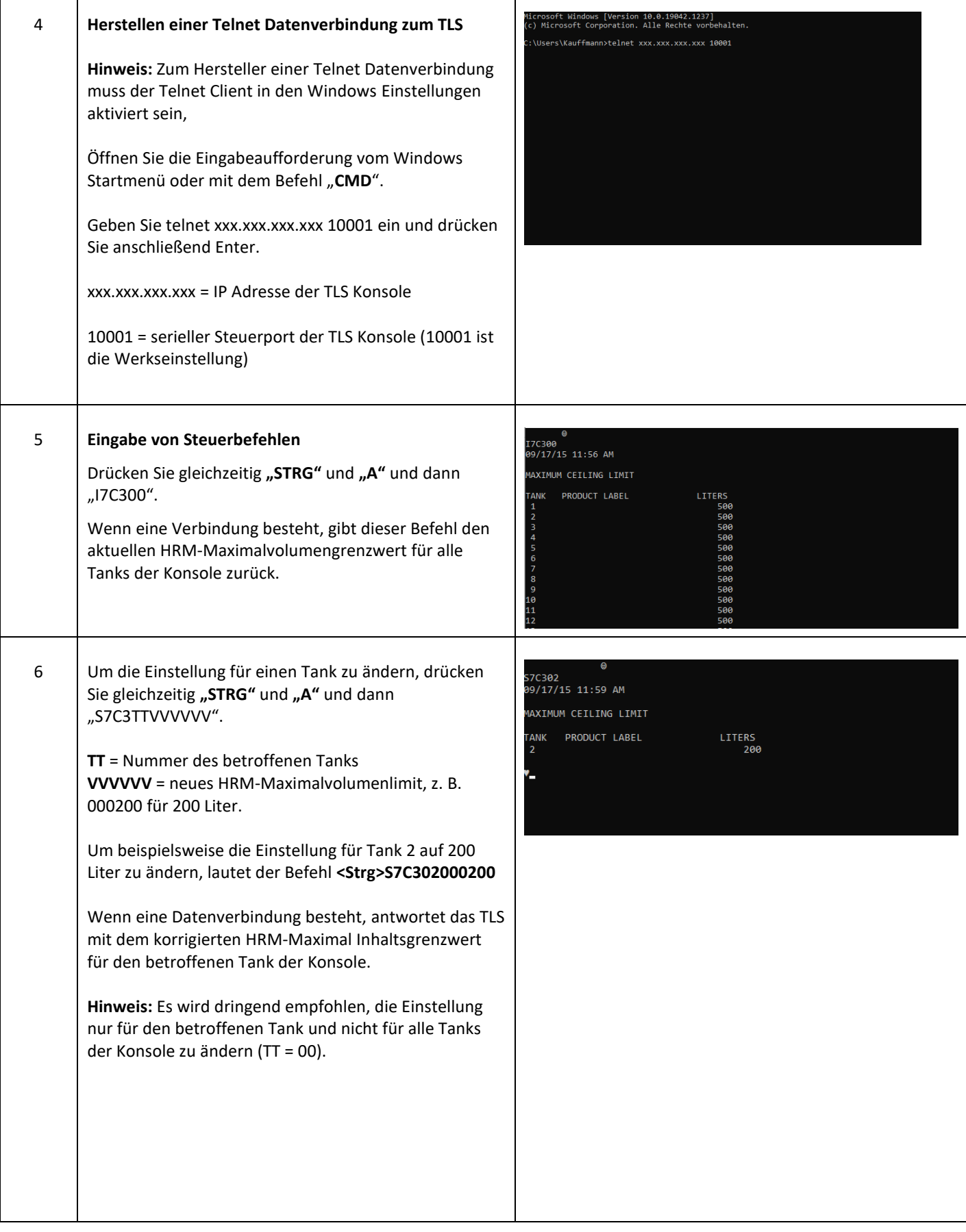

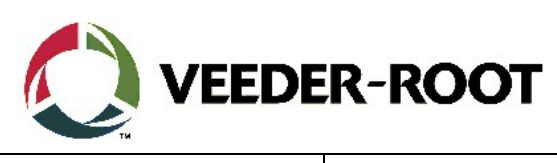

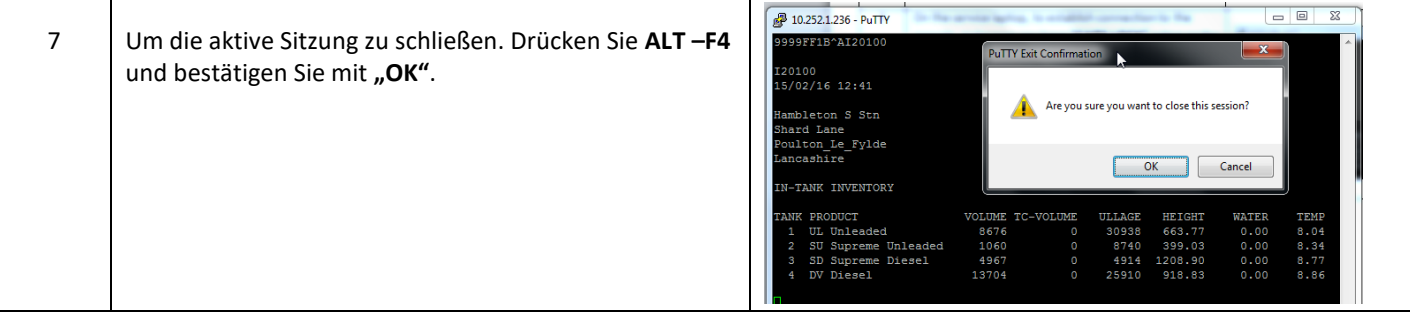

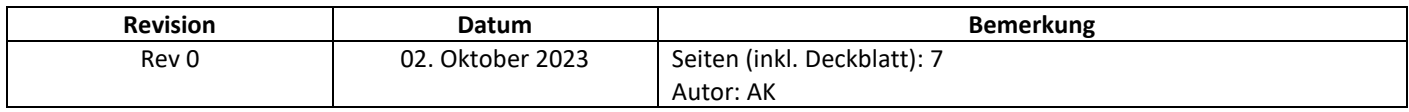